## BS放送大学ラジオの視聴方法について

以下のいずれかの方法でBS放送の放送大学のチャンネルを選局できます。まずはテレビのリモコンをご用意ください。

## **<選局方法>**

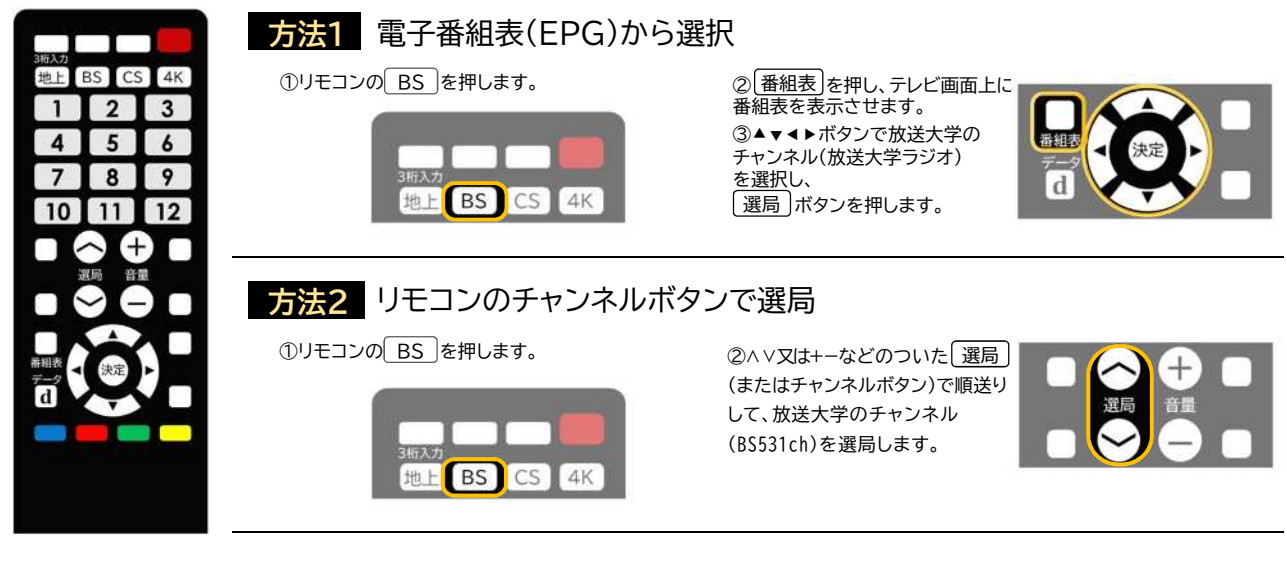

## **方法3** リモコンでチャンネル番号を入力 **方法3**

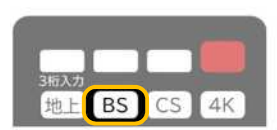

3桁入力 |などと表示されたボタンを 押します。

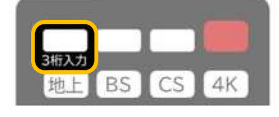

①リモコンの BS を押します。 ② チャンネル番号入力 、10キー入力 、 ③ リモコンの数字キーを BS531chの場合は **5 3 1** の順に押します。

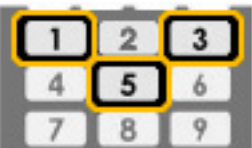

その他 \* <sup>\* 一部機種に限り、リモコンのBS ボタン2度押しによるダイレクトな選局ができます。</sup> ①リモコンの BS を押します。 2もう一度 BS sを押すと、テレビ画面上にチャンネルが表示されます。 3 1 を押して選局します。